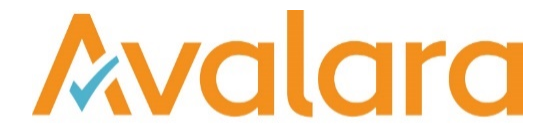

# VAT Reporting v19.6.3

# Release Note

*Avalara may have patents, patent applications, trademarks, copyrights, or other intellectual property rights governing the subject matter in this document. Except as expressly provided in any written license agreement from Avalara, the furnishing of this document does not give you any license to these patents, patent applications, trademarks, copyrights, or other intellectual property.*

*© 2015 Avalara, Inc. All rights reserved.*

*Avalara, AvaTax, AvaTax Calc, AvaTax Returns, AvaTax Certs, AvaTax Local, AvaLocal, AvaTax POS, AvaPOS, AvaRates, TrustFile, BPObridge, Laserbridge+, Sales Taxll, Sales TaxPC, SalestaxPC+, StatetaxII, and StatetaxPC are either registered trademarks or trademarks of Avalara, Inc. in the United States or other countries.*

*All other trademarks are property of their respective owners.*

#### **Overview**

This release is a patch to our 19.6.1 maintenance release of the VAT Reporting application.

In the 19.6.1 release, we made a change to SII processing (see table below, ref; VR-5714), which for some customers caused a 'NULL' value error and prevented the process from completing. This patch fixes this issue; For ease we have re-issued these release notes for 19.6.1 and added the 19.6.3 tickets to the top of the change log (ref: VR-6350 & VR-6292).

In addition we have also included a fix for screen responsiveness on the Processed Collection Documents screen (Note, a patch for this fix was also included in release 19.5.2, to correct the issue for any customers who had not yet taken release 19.6.1.) Reference in change log: VR-6292

#### New Chile VAT Return, PDF 2019 and mappings

We have added the following return for Chile in the system as a PDF with a start date 1 January 2019:

- VAT return (Form F29)
- Frequency of the return implemented is monthly

The return is available in Spanish and English in VR. – We only cover the first page of the PDF return and will be working in future releases to expand the return.

We have also added the following VAT rates in VR for Chile:

• Standard 19% VAT rate

We have also added the following userfields

- Company name BOX 01
- Tax number BOX 03: RUT (Rol Unico Tributario) Structure 8 digits 1 digit
- Box 154 Additions to the tax debit (sale) of the month, originated in excessive debits registered in other periods by art 27 bis - tax amount
- Box 518 Additional restitution by proportion of exempt and / or non-taxable operations art 27 bis, inc 2 (law 19.738 / 01) - Tax amount
- Box 713 Tax refund on stamps, art 3 law n 20.259 and VAT determined in the sporadic lease of furnished "BBRR" - Tax amount
- Box 738 Additions to the debit by IEPD Law 20.765 M3
- Box 739 Additions to the debit by IEPD Law 20.765 Base
- Box 740 Additions to the debit by IEPD Law 20.765 Variable
- Box 741 Additions to the debit by IEPD Law 20.765 VAT
- Box 504 Excess tax credit previous month tax
- Box 593 Refund request art 36 (exporters) tax
- Box 594 Refund request art 27 bis (fix assets) tax
- Box 592 Imputation certificate Art 27 bis (fix assets) tax
- Box 539 Refund request art 3 (change of taxable person)- tax
- Box 718 Refund request Law N 20.258 excess tax credit VAT originated in specific tax for diesel oil (electric generators) - tax
- Box 164 Amount reimbursed for undue refund of tax credit DS 348 (exporters) tax
- Box 730 Recovery of tax on diesel oil (Art 7 Law 18.502, art 1 and 3 DS N 311/86) M3 not other box
- Box 742 Recovery of tax on diesel oil (Art 7 Law 18.502, art 1 and 3 DS N 311/86) Base same as a tb box - not other box
- Box 743 Recovery of tax on diesel oil (Art 7 Law 18.502, art 1 and 3 DS N 311/86) Variable same as a tb box - not other box
- Box 127 Recovery of tax on diesel oil (Art 7 Law 18.502, art 1 and 3 DS N 311/86) tax same as a tax box - other box
- Box 729 Recovery of tax on diesel oil by freight transporters (Art 2 Law 19.764) M3
- Box 744 Recovery of tax on diesel oil (Art 2 Law 19.764) Base not other box
- Box 745 Recovery of tax on diesel oil (Art 2 Law 19.764) Variable not other box
- Box 544 Recovery of tax on diesel oil (Art 2 Law 19.764) tax other box
- Box 523 Tax credit article 11 Law 18,211 (corresponding to extension free zone) tax
- Box 712 Tax credit for Stamp duty , art 3 law 20.259 tax
- Box 757 VAT credit restored to contributors without domicile or residence in Chile (art 83 of article first law 20,712)

Logic implemented for the following boxes:

- Number of documents: There is logic implemented to add the number of documents reported in a certain box. This has been implemented in the following boxes:
	- o Box 585 if mapped to box 20
	- $\circ$  Box 586 if mapped to box 142
	- o Box 731 if mapped to box 732
	- o Box 714 if mapped to box 715
	- o Box 515 if mapped to box 587
	- o Box 503 if mapped to box 502
	- o Box 763 if mapped to box 764
	- o Box 716 if mapped to box 717
	- o Box 110 if mapped to box 111
	- o Box 758 if mapped to box 759
	- o Box 512 if mapped to box 513
	- o Box 509 if mapped to box 510
	- o Box 708 if mapped to box 709
	- o Box 733 if mapped to box 734
	- $\circ$  Box 516 if mapped to box 517
	- o Box 500 if mapped to box 501
	- $\circ$  Box 564 if mapped to box 521
	- o Box 566 if mapped to box 560
	- o Box 584 if mapped to box 562
	- o Box 519 if mapped to box 520
	- o Box 761 if mapped to box 762
	- o Box 765 if mapped to box 766
	- o Box 524 if mapped to box 525
	- o Box 527 if mapped to box 528
	- $\circ$  Box 531 if mapped to box 532
	- $\circ$  Box 534 if mapped to box 535
	- o Box 536 if mapped to box 553
- Rounding
	- $\circ$  According to the guidelines of the Chilean VAT return guidelines the boxes are without decimals. The logic implemented disregards the cents below 0.5 and if 0.5 or above it will be rounded to the unit.
		- **Fig.** If it is 0,5 or higher it will be 1
			- If it is 0.49 or lower it will be 0

• We will re-visit in future release on a box per box scenario, what boxes can have a positive or negative amount reported, as currently all boxes can provide a negative amount that is not allowed according to the Tax authorities return guidelines.

The formulas implemented in the boxes are:

- Box  $538 = (box\,502+764+717+111+759+513-510-709-734+517+501+154+518+713+741)$
- Box 537 = (box 520+762+766+525-528+532+535+553+504-593-594-592-539- 718+164+127+544+523+712+757)
- Box 595 = (box 89+760+50+48+151+153+54+56+588+589+62+123+703+66+152+70)
- Box 91= Amount box 595
- Box  $94 = 91 + 92 + 93$

We have also added the following mappings:

- Sales operations with only tax base reported
	- o Export Tax base Box 20 (Credit notes in same box)
		- § Transaction ID 588 Supply export exempt/zero-rated trade\_good
		- Transaction ID 892 Supply export exempt/zero-rated capital\_good
		- § Transaction ID 1426 Supply Deemed\_export exempt/zero-rated trade\_good
		- § Transaction ID 1428 Supply Deemed\_export exempt/zero-rated capital\_good
	- o Local sales exempt "related to economic activity" tax base box 142 (Credit notes in same box)
		- Transaction ID 2465 Supply exempt\_0\_deduction produced\_good
		- Transaction ID 2467 Supply exempt\_0\_deduction service
		- Transaction ID 2493 Supply exempt 0 deduction trade goods
	- o Local sales exempt "not related to economic activity" tax base box 715 (Credit notes in same box)
		- Transaction ID 810 Supply exempt 0 deduction capital good
- Sales operations with only VAT amount reported
	- $\circ$  Local sales standard rate trade goods and services related to the "economic activity" VAT amount box 502 - CN reported in box 510
		- Transaction ID 646 Supply domestic standard rate trade\_good
		- Transaction ID 804 Supply domestic standard rate service
		- Transaction ID 806 Supply domestic standard rate rent\_immovable\_property
		- Transaction ID 1240 Supply rent\_immovable\_property VAT\_option
		- Transaction ID 2483 Supply domestic standard rate
	- o Local sales standard rate real estate VAT Amount box 764 CN in box 734
		- Transaction ID 812 Supply domestic standard rate capital good immovable\_property
	- o Local sales standard rate capital goods VAT amount box 717 CN reported in box 734 • Transaction ID 808 Supply - domestic - standard rate - capital good
	- o B2C Sales standard rate VAT amount 111 CN reported in same box
		- Transaction ID 2643 Supply domestic B2C standard rate
- Purchases operations with only Tax base reported
	- $\circ$  Local purchases exempt without right to deduct Tax base box 521 CN in same box
		- Transaction ID 918 Purchase domestic exempt 0 deduction trade\_good
		- § Transaction ID 920 Purchase domestic exempt\_0\_deduction miscellaneous\_good miscellaneous service
	- o Exempt import tax base box 560 CN in same box
		- Transaction ID 1548 Import capital good exempt 0 deduction
		- Transaction ID 1602 import trade\_good exempt\_0\_deduction
		- § Transaction ID 1604 import miscellaneous\_good exempt\_0\_deduction
	- o Local purchases exempt without right to deduct Tax base box 562 CN in same box
- § Transaction ID 916 import miscellaneous\_good exempt\_0\_deduction
- Purchases operations with only VAT amount reported
	- o Local purchase standard rate trade goods VAT amount box 520 CN box 528
		- § Transaction ID 126 Purchase domestic standard\_rate trade\_good
		- Transaction ID 128 Purchase domestic standard rate miscellaneous good
		- Transaction ID 4366 Purchase domestic standard rate miscellaneous service
	- $\circ$  Local purchase standard rate capital goods VAT amount box 525, CN box 528
		- Transaction ID 124 Purchase domestic standard rate capital good
	- o Import of goods "activity"- VAT amount in box 535, CN same box
		- Transaction ID 536 import\_document VAT standard\_rate trade\_good
		- § Transaction ID 538 import\_document VAT standard\_rate miscellaneous\_good
	- $\circ$  Import of goods "no activity"- VAT amount in box 553, CN same box
		- Transaction ID 534 import document VAT standard rate capital good
- Keep out of VAT reporting code -88888
	- o Transaction ID 4376 and 4378
- Combination ID's for specific sales:
	- $\circ$  If clients want to map transactions to box 732 they need to use combination 3 for invoices and 103 for CN's
	- $\circ$  If clients want to map transactions to box 587, they need to use combination ID 5 for invoices and 105 for CN's
	- $\circ$  If clients want to map transactions to box 720 they need to use combination ID 6 for invoices and 106 for CN's
	- $\circ$  If clients want to map transactions to box 759 they need to use combination ID 11 for invoices and 111 for CN's
	- o If clients want to map transactions to box 513 they need to use combination ID 12 for invoices and 112 for CN's
	- $\circ$  If clients want to map transactions to box 709 they need to use combination ID 14 for invoices and 114 for CN's
	- o If clients want to map transactions to box 517 they need to use combination ID 16 for invoices and 116 for CN's
	- $\circ$  If clients want to map transactions to box 501 they need to use combination ID 17 for invoices and 117 for CN's
- Combination ID's for specific purchases:
	- $\circ$  If clients want to map transactions to box 762 they need to use combination 22 for invoices and 122 for CN's
	- $\circ$  If clients want to map transactions to box 766 they need to use combination 23 for invoices and 123 for CN's
	- $\circ$  If clients want to map transactions to box 532 they need to use combination 26 for invoices and 126 for CN's

All the boxes not mapped have been covered as "other box" so that customers can complete all the boxes in page 1 of the return.

We will be reviewing the mappings in future releases to include new transaction ID's and boxes mapped.

# New Turkey VAT return, PDF 2019 amd mappings

We have added the following return for Turkey in the system as PDF with a start date 1 January 2019:

• VAT return (Form 1015A)

The return is available in Turkish and English in VR.

We have also added the following VAT rates in VR for Chile:

- Standard 18% VAT rate
- Reduced 8% VAT rate
- Lower 1% VAT rate

We have also added the following userfields:

- Box 1 VAT number (Turkish residents only) 10 digit number, no decimal
- Box 2 E-mail
- Box 3 Tel no.
	- o Area code: 3 digit number, no decimal
	- o Phone number: 7 digit number, no decimal
- Box 4 Surname/Company name
- Box 5 First name (Natural persons only)
- UNDER TABLE 3: Transactions subject to article (6/2-a) of statute 6736:
	- o Not covering the way of making payments under boxes 28 and 29. We will include logic in a future build.
- UNDER TABLE 4 Other transactions:
	- o Box 38 Withheld VAT- this is an other box VAT amount box
- UNDER TABLE 5 Deductions:
	- o Box 40 VAT to carry forward this has a mapping, so anything stored in UF will not be stored in DB.
	- $\circ$  Box 42 VAT to be reimbursed due to goods returned from sales unprocessed or abandoned goods
	- o Box 43 VAT refunded during this period to persons not resident in Turkey (KDVGUT-(IIA-5))
	- o Box 44 Unrealized VAT refund
	- o Box 46 VAT which will be deducted by reason of relief for refunds Decided to leave the UF till here.
- UNDER table 6 outcome calculation:
	- o Box 48 Deferred VAT
	- $\circ$  Box 50 VAlue added tax calculated for the process under article (6/2-a) of law 6736
	- o Box 52 VAT to be reimbursed
- UNDER TABLE 7 other information:
	- o Box 54 Excluded amounts VAT amount
	- o Box 56 Cumulative tax base
	- o Box 57 Credit card sales (outside ERP system)
- UNDER table 11 Delivery on exports basis
	- o Box 104 VAT not paid for goods obtained without paying VAT domestically or abroad
	- $\circ$  Box 105 VAT to be reimbursed during period of the exportation
	- $\circ$  Box 106 VAT charged at the delivery of goods of exportation subject to discount tariff

We have also added the following boxes as "Other boxes":

- Under Table 1: transactions not subject to wihholding:
	- $\circ$  Box 12 tax base include as other box there is no mapping
	- $\circ$  Box 13 VAT amount include as other box there is no mapping
- Under table 2: Transactions with partially withheld tax
	- $\circ$  Box 14, Box16 and Box 18 tax base include as other box there is no mapping
	- $\circ$  Box 15, box 17 and box 19 VAT Amount -- include as other box there is no mapping
	- $\circ$  Box 20 tax base include as other box there is no mapping
	- $\circ$  Box 21 VAT amount include as other box there is no mapping
- Under table 3: TRansactions subject to article (6/2-a) of statue 6736
	- $\circ$  Box 22, 24, 26 and 28 - tax base include as other box there is no mapping
- $\circ$  Box 23, 25,27 abd 29 VAT amount include as other box there is no mapping
- Under table 4: other transactions:
	- $\circ$  Box 34 Tax base box no mapping
	- $\circ$  Box 35 VAT amount box no mapping
- Under table 8: Partially exempt transactions:
	- o We will include as "other boxes" in future builds.
- Under Table 9: Fully exempt transactions:
	- $\circ$  Box 70,72,74,76,78 other box tax base
	- o Box 71,73,75,77 and 79 other box VAT
- Under Table 10: Other transactions which give rise to a right of refund
	- $\circ$  Box 82,84,86,88 and 90 other box tax base some mappings on here but not available to clients, so will also appear as other box.
	- $\circ$  Box 83, 85, 87, 89 and 91 other box VAT
	- o Box 95 other box VAT
- Under table 11: Delivery on export basis
	- o Box 96, 97 and 98 tax base other box
	- o Box 96, 97 and 98 VAT other box
	- o Box 99, 100 and 101 tb other box.
	- o Box 99, 100 and 101 VAT other box

We have also added the following formulas in the return:

- Box 36 Tax base  $(6+8+10+12+14+16+18+20+22+24+26+28+30+32+34)$
- Box 37 VAT Amount (7+9+11+13+15+17+19+21+23+25+27+29+31+33+35)
- Box 39 VAT Amount (37+38)
- Box 45 VAT Amount (103-105)
- $\bullet$  Box 47 VAT Amount (40+41+42+43+44+45+46)
- Box 49 VAT Amount ( 39 47 48)
- $\bullet$  Box 51 VAT Amount  $(49-50)$
- Box 53 VAT Amount (47-39-52)
- Box 55 VAT Amount (36+54+68+80). Please note that although the amounts reported in Table 8 do not appear on the form, the formula will pick-up the amounts to be reported in box 68. This is a bug that will be fixed in the next release.
- Box 68 Tax base box 58+60+62+64+66
- Box 69 VAT amount box 59+61+63+65+67
- Box  $80 -$ Tax base  $(70+72+74+76+78)$
- Box 81 VAT Amount (71+73+75+77+79)
- Box  $92 Tax base (82+84+86+88+90)$
- Box 93 VAT Amount (83+85+87+89+91)
- Box 94 VAT Amount (81+93)
- Box 102 VAT Amount (96+ 97+ 98+ 99+ 100+ 101)
- Box 103 VAT Amount (102-48)
- Box 107 VAT Amount (106-105)

We have also added the following mappings:

- Sales:
	- o Local Sales Standard rate (18% S): Tax base Box 10, VAT amount Box 11 (CN's same box in negative).
		- ID 646 Supply domestic standard rate trade\_good
		- § ID 804 Supply domestic standard\_rate service
		- ID 2643 Supply domestic B2C standard rate
- ID 2483 Supply domestic standard rate
- o Local Sales Reduced rate (8% R) TB box 8, VAT amount box 9
	- ID 642 Supply domestic reduced rate trade\_good
		- ID 836 Supply domestic reduced rate service
		- ID 2479 Supply domestic reduced rate
		- ID 2639 Supply domestic B2C reduced rate
- o Local Sales lower rate (1% L): TB box 6, VAT Amount box 7
	- ID 634 Supply domestic super\_reduced\_rate trade\_good
	- ID 888 Supply domestic super\_reduced\_rate service
- o Local Sales exempt "0" not reported
	- ID 704 Supply outside\_VAT\_scope
- o Exports -Specific transaction ID's have been used for Exports in Turkey (CN's in same boxes)
	- § ID 4032 Local supply with intention to export 11/1-c Tax base 10 and 88, VAT amount 11 and 98
	- § ID 4034 Local supply with intention to export 11/1-c Tax base 8 and 86, VAT amount 9 and 97
	- § ID 4036 Local supply with intention to export 11/1-c Tax base 6 and 84, VAT amount 7 and 96
	- ID 4044 Local supply with intention to export 11/1-c capital goods Tax base 32 and 88, VAT amount 33 and 98
	- ID 4046 Local supply with intention to export 11/1-c capital goods Tax base 32 and 86, VAT amount 33 and 97
	- ID 4048 Local supply with intention to export 11/1-c capital goods Tax base 32 and 84, VAT amount 33 and 96
- Purchases:
	- o Local Purchases Standard rate TB not reported. VAT box 41 (CN in same box)
		- ID 124 Purchase domestic standard rate capital good
		- ID 126 Purchase domestic standard rate trade\_good
		- ID 128 Purchase domestic standard rate miscellaneous\_good
		- ID 4366 Purchase domestic standard rate miscellaneous service
	- o Local Purchases Reduced rate TB not reported. VAT box 41 (CN in same box)
		- ID 118 Purchase domestic reduced rate capital good
		- ID 120 Purchase domestic reduced rate trade\_good
		- ID 122 Purchase domestic reduced rate miscellaneous good
		- ID 4364 Purchase domestic reduced rate miscellaneous service
	- o Local purchases lower rate TB not reported. VAT box 41 (CN in same box)
		- ID 108 Purchase domestic super\_reduced\_rate capital\_good
		- ID 110 Purchase domestic super\_reduced\_rate trade\_good
		- ID 4360 Purchase domestic super reduced rate miscellaneous service
	- Local purchases exempt "0"
		- ID 706 Purchase outside\_VAT\_scope
		- § ID 916 Purchase domestic exempt\_0\_deduction capital\_good
		- ID 918 Purchase domestic exempt\_0\_deduction trade\_good
		- ID 920 Purchase domestic exempt 0 deduction miscellaneous good miscellaneous\_service
		- ID 2653 Purchase domestic exempt/zero-rated capital\_good
		- ID 2655 Purchase domestic exempt/zero-rated trade\_good
		- § ID 2657 Purchase domestic exempt/zero-rated miscellaneous\_good
		- § ID 4370 Purchase domestic exempt/zero-rated miscellaneous\_service
- Imports:
	- o Standard Rate Tab Base not reported. VAT amount box 41 (CN Same boxes)
		- ID 534 import\_document VAT standard\_rate capital\_good
			- ID 536 import\_document VAT standard\_rate trade\_good
		- ID 538 import\_document VAT standard\_rate miscellaneous\_good
- o Reduced rate Tab Base not reported. VAT amount box 41 (CN Same boxes)
	- ID 518 import\_document VAT reduced\_rate capital\_good
	- ID 520 import\_document VAT reduced\_rate trade\_good
	- ID 522 import\_document VAT reduced\_rate miscellaneous\_good
- o Lower rate Tab Base not reported. VAT amount box 41 (CN Same boxes)
	- ID 486 import\_document VAT super\_reduced\_rate capital\_good
	- ID 488 import\_document VAT super\_reduced\_rate trade\_good
	- ID 490 import\_document VAT super\_reduced\_rate miscellaneous\_good
	- ID 1278 import\_document VAT super\_reduced\_rate capital\_good
	- ID 1280 import\_document VAT super\_reduced\_rate miscellaneous\_good
	- ID 1288 import\_document VAT super\_reduced\_rate trade\_good
- Other mappings such as import of services will be analysed and included in future releases

#### Change Log

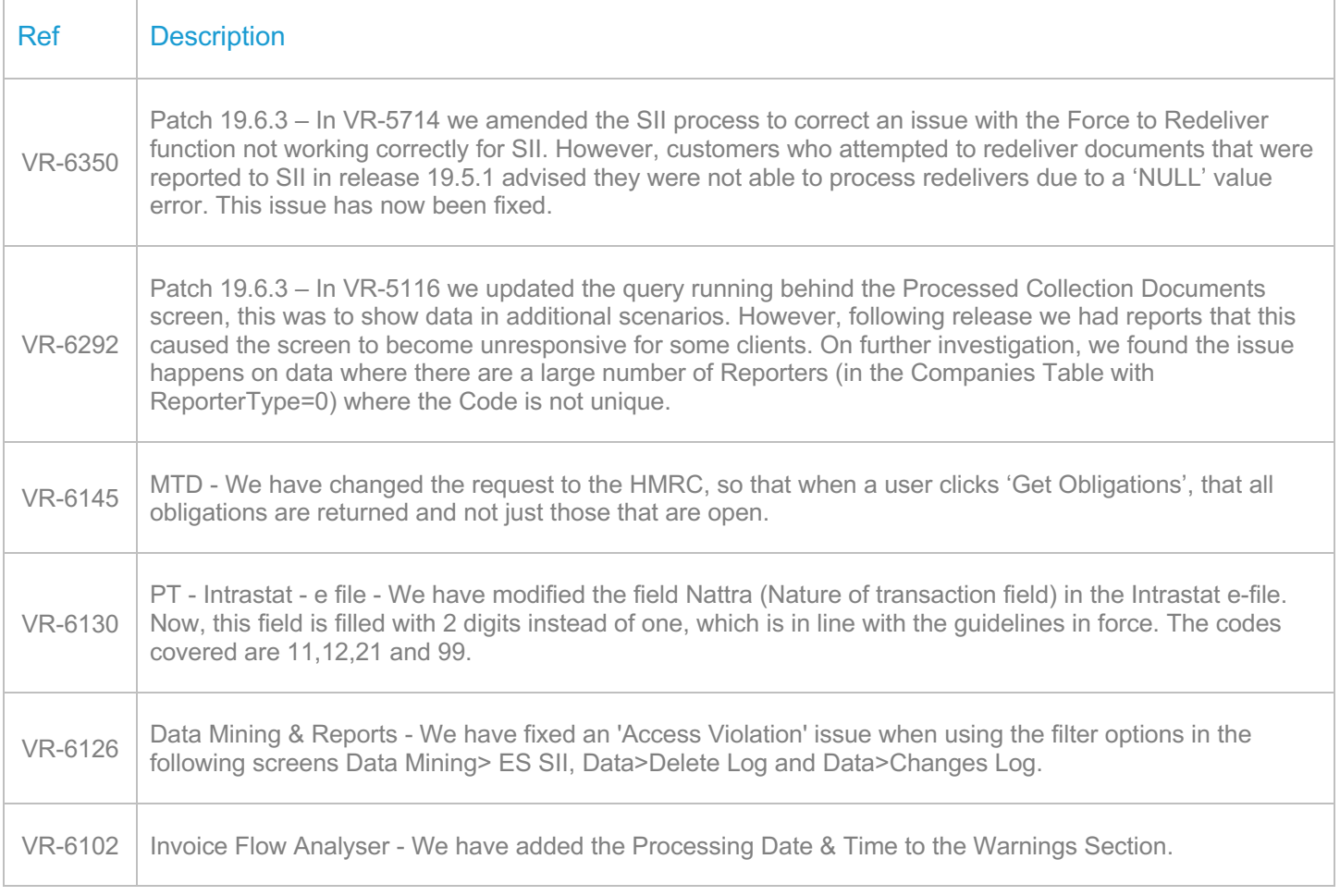

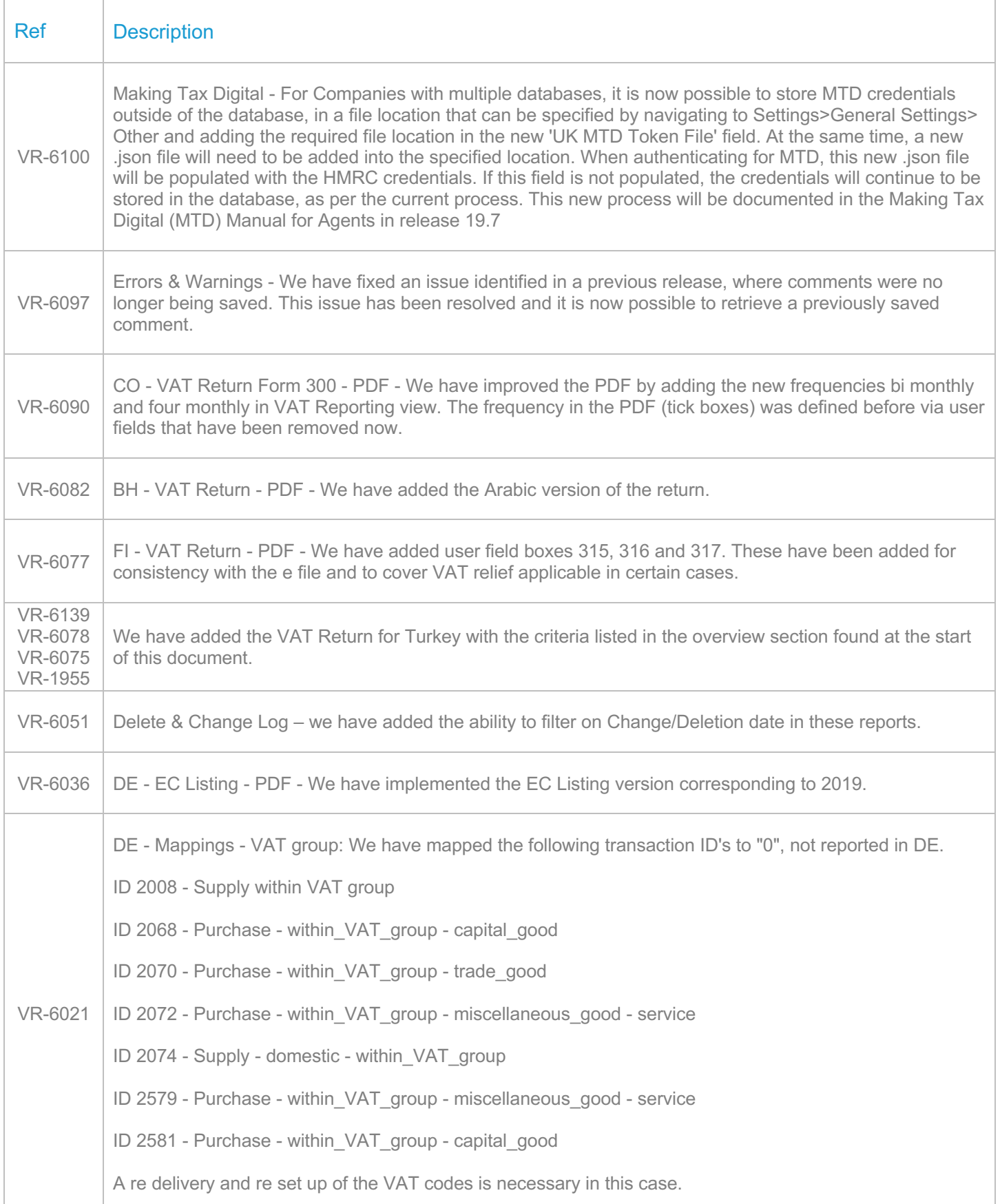

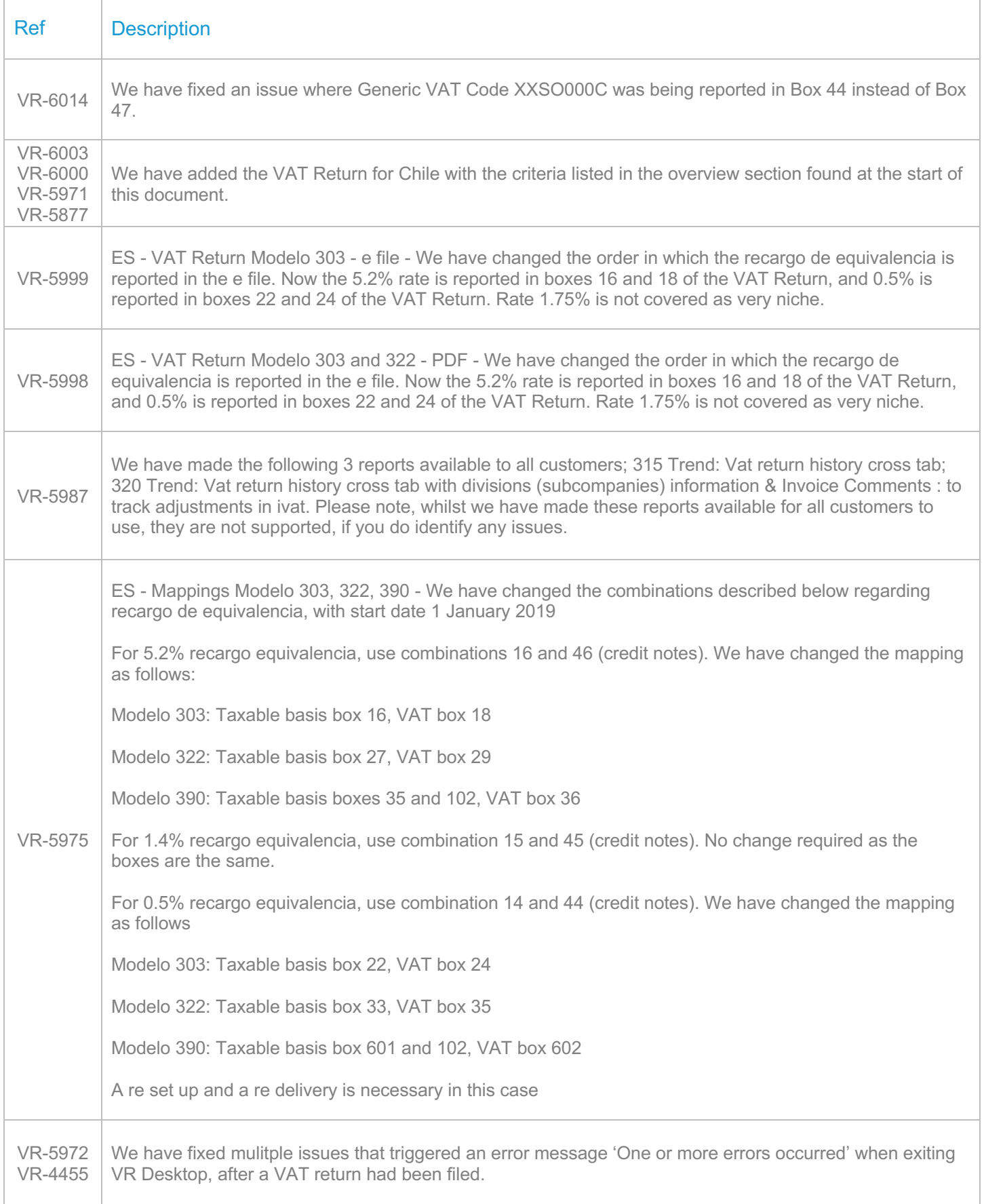

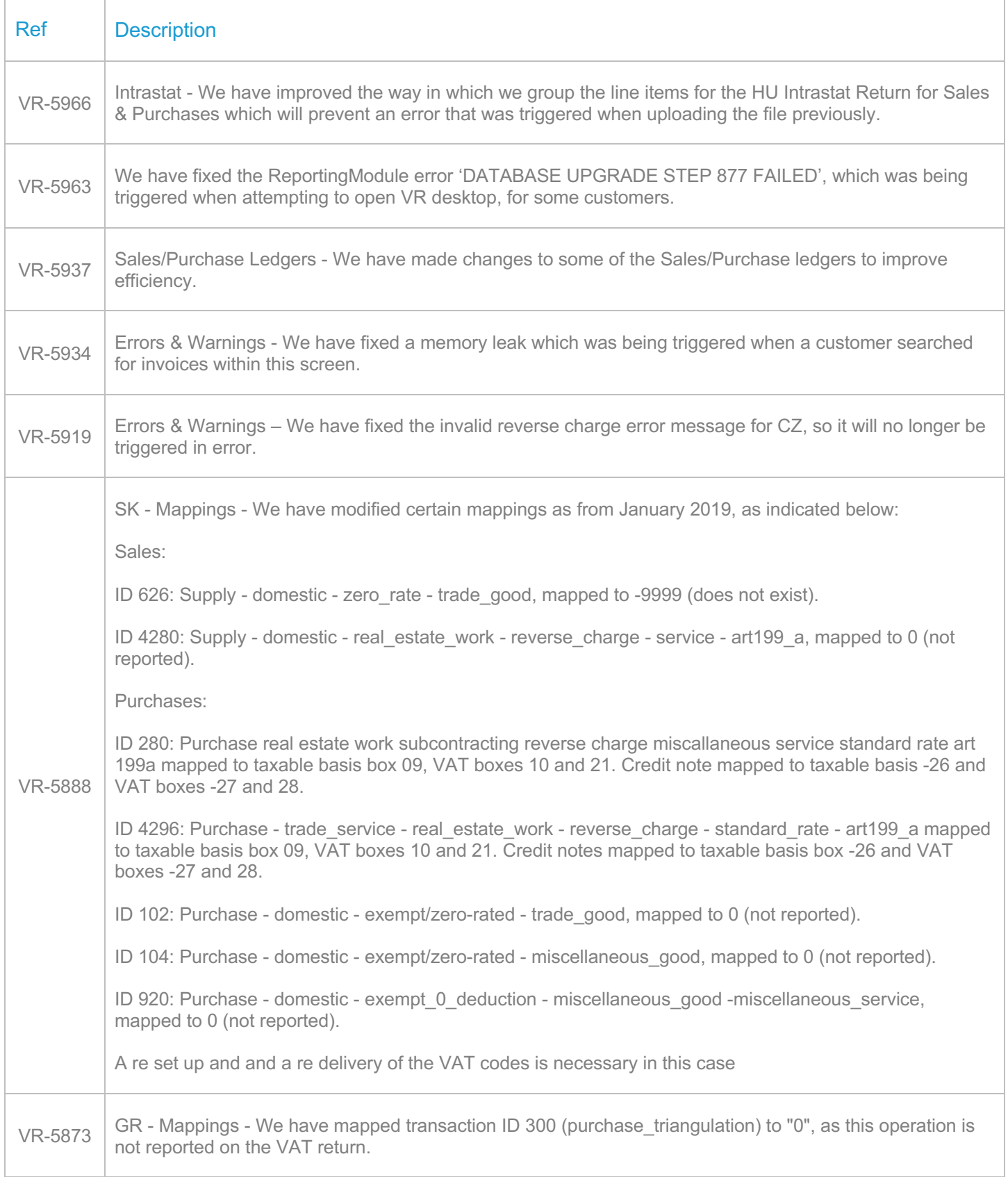

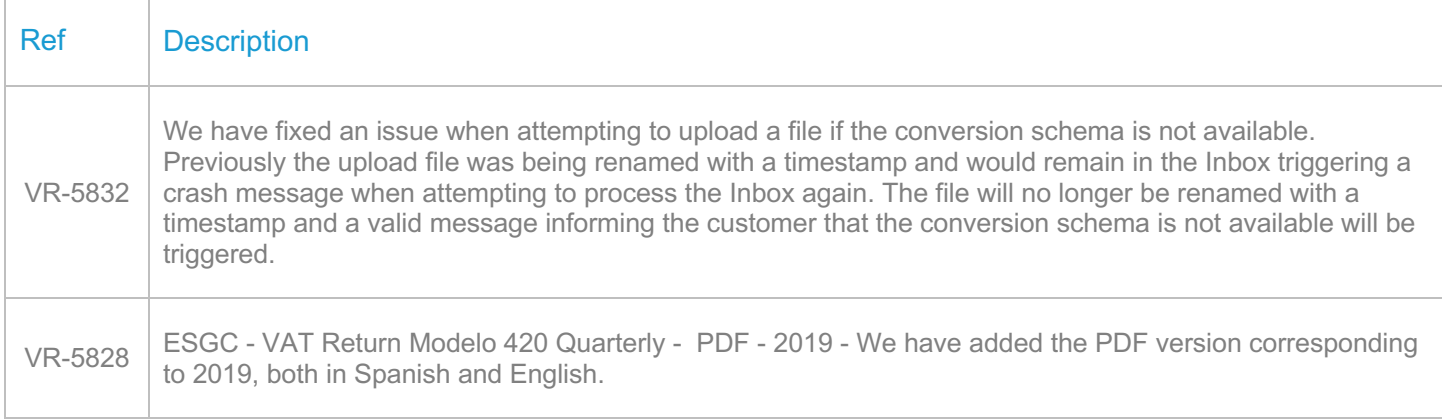

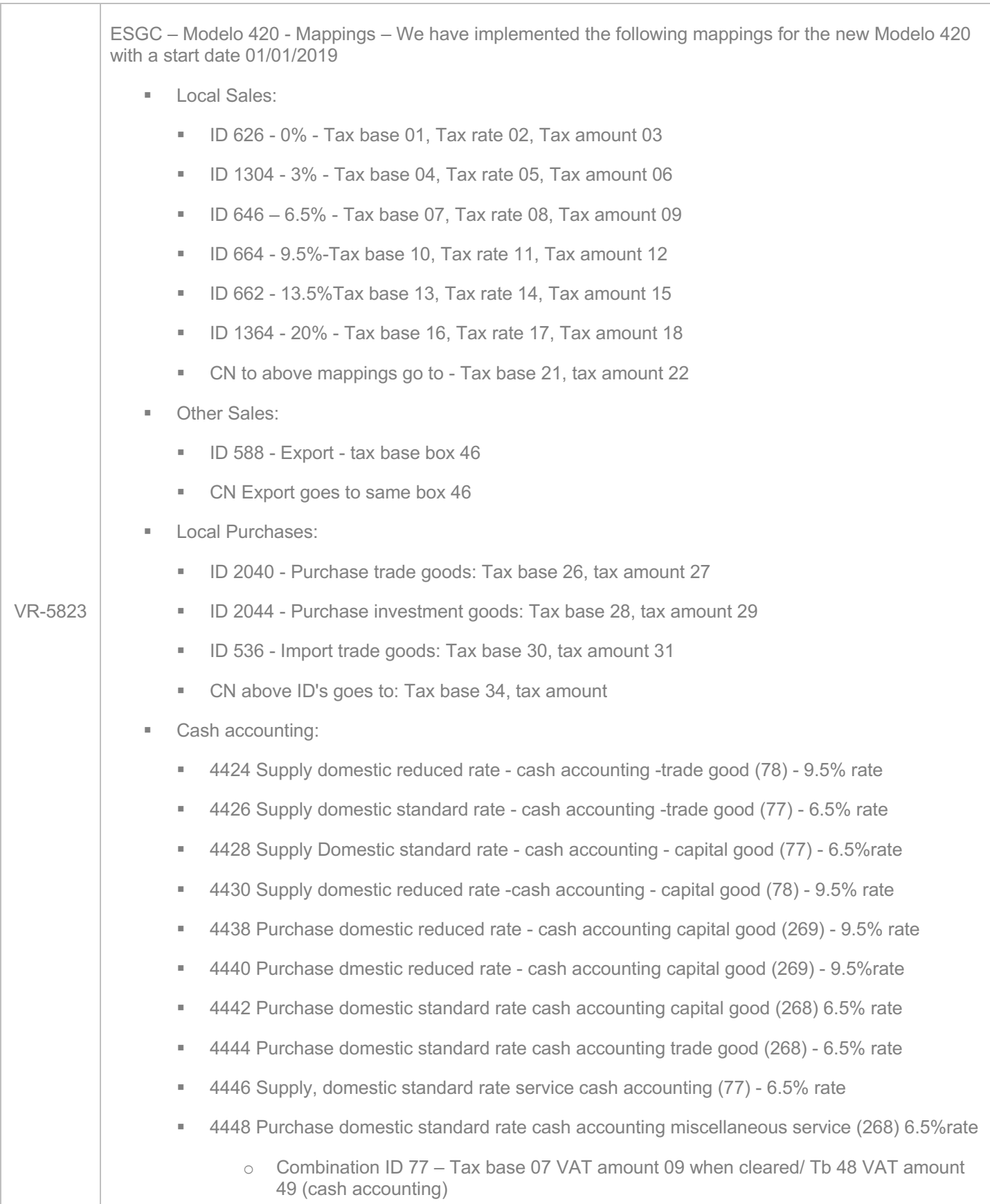

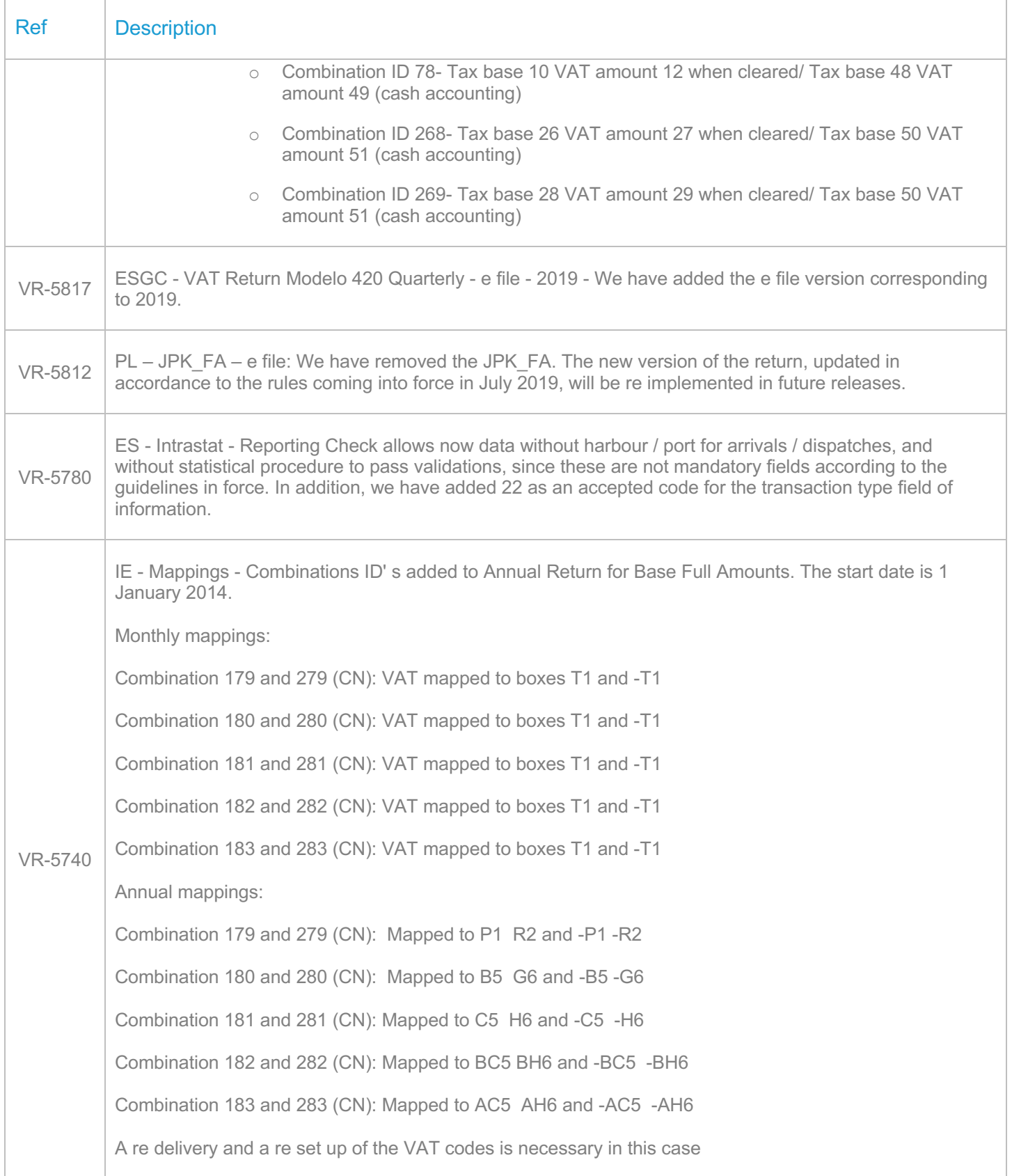

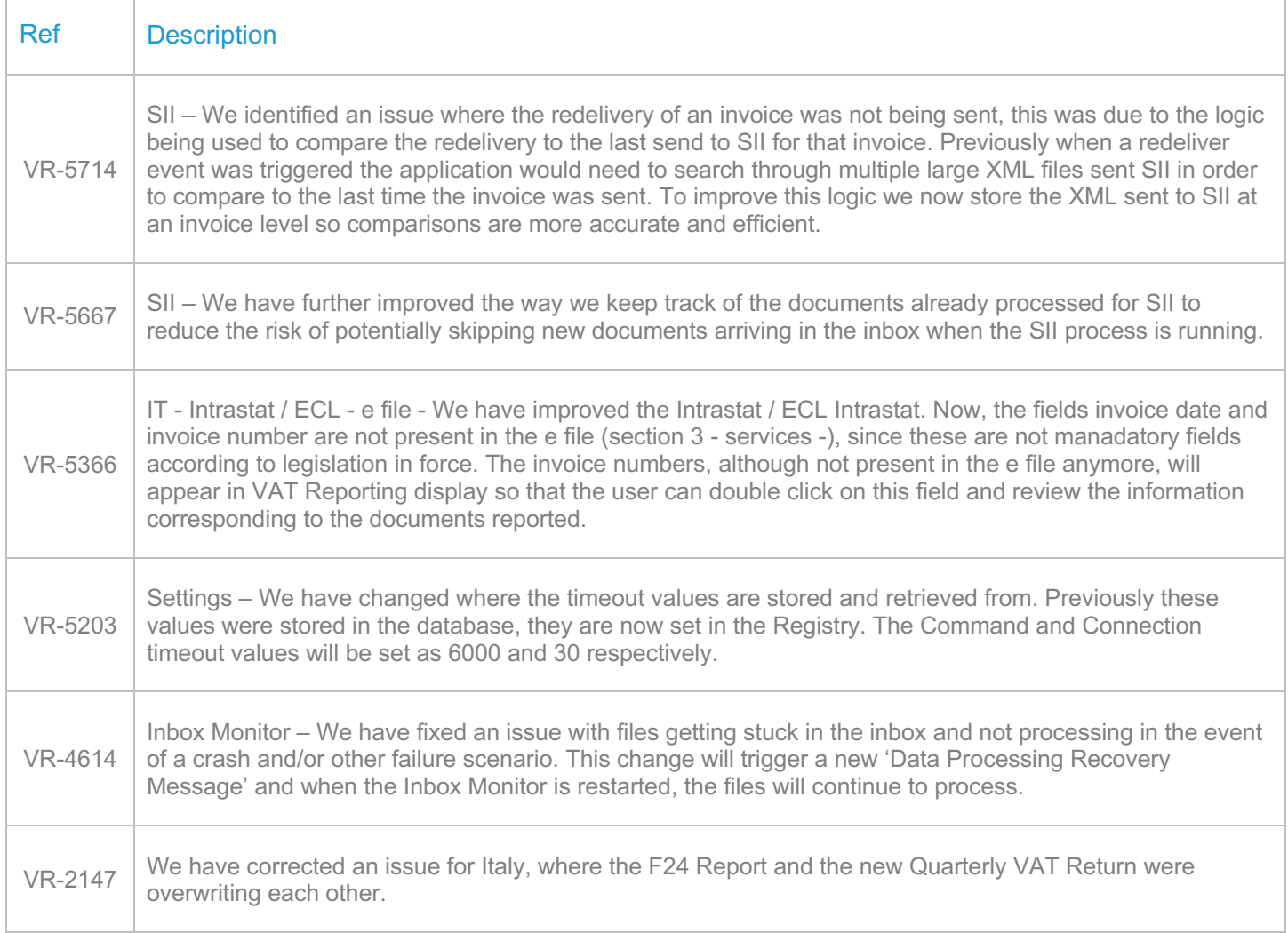

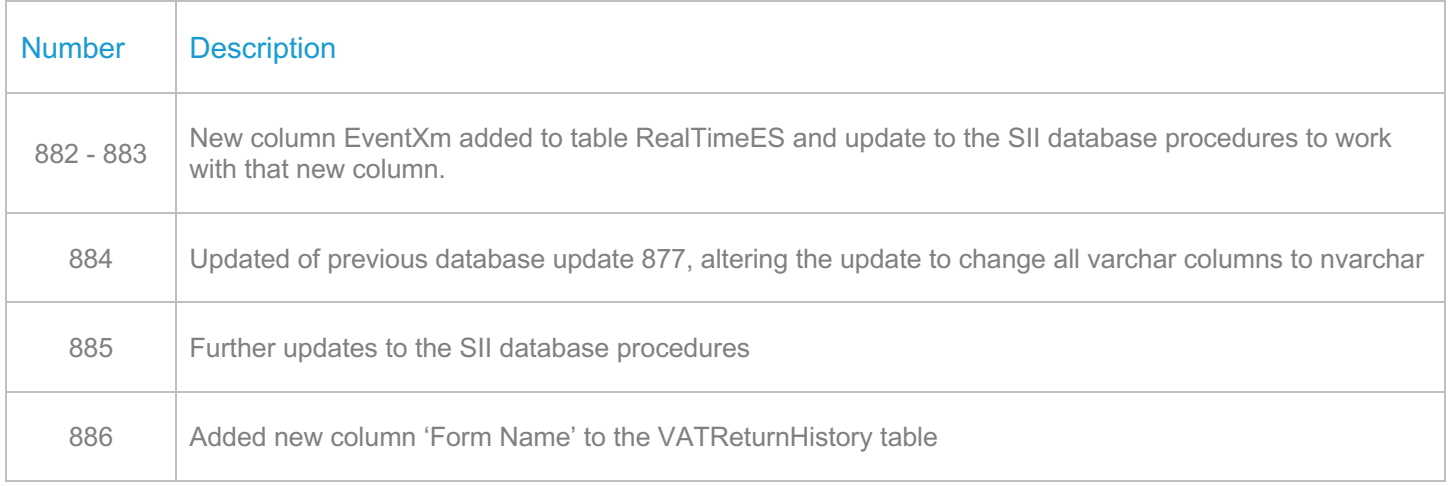

# **Upgrade Procedure**

This section provides details on how to update to the latest version. For the purposes of this documentation, we assume that you have an existing installation and you have the necessary access privilege to perform the upgrade.

# **Download**

The latest version of VAT Reporting is available here:

#### https://release.vat.avalara.net/VATReporting.html

The latest version of the Inbox Monitor is available here:

https://release.vat.avalara.net/InboxMonitorService.html

#### **Database Back Up**

Close all running VAT Reporting windows and take a full backup of the SQL Database. This can be done in the **SQL Server Management Studio**, from the database right-click menu **Tasks > Back Up.**

# **Stop Inbox Monitor & SII Processor Scheduled Task**

Before installing the update of VAT Reporting stop the Inbox Monitoring Service and check there are no RCCL.exe processes still running, and stop the Windows Scheduled Task if you are using SII.

#### **Install**

Run the installer exe, once it completes open VAT Reporting and wait while it automatically handles any database upgrade.

# **Start Inbox Monitor**

Start the Windows service, and then in VAT Reporting use the File > Send test file… and confirm the inbox is up and processing.

# **Start SII Processor Scheduled Task**

Re-enable the Windows Scheduled Task (if you are using SII).

# **VAT Reporting is now ready for use!**

# **Need Help?**

If you need technical assistance, please contact Customer Support via the on-line submission form: http://www.avalara.com/europe/support/

For any other issues, please contact your Customer Account Manager, Michelle Bequette. You may schedule an account review with her here http://meetme.so/MichelleBequette

If you're interested in finding more of our guides, visit the VAT Microsite. Contact Customer support if you wish to acquire a login name.